**DPI 3 (par défaut) DPI 4**

1600 DPI 3200 DPI

# **Utiliser la fonction d'ajustement DPI à la molette**

# **(On-The-Scroll)**

- votre souris gaming sans utiliser Armoury Crate.
- 
- 2. Faites défiler la molette en avant et en arrière pour ajuster le DPI. La couleur de la LED de la molette sera modifiée en fonction du réglage DPI choisi. 3. Appuyez sur le bouton DPI une fois que vous avez fini de modifier la valeur du DPI pour sauvegarder vos réglages.
- Francoise<br>
Maria Contra Text Contra Contra Contra Contra Contra Contra Contra Contra Contra Contra Contra Contra Contra Contra Contra Contra Contra Contra Contra Contra Contra Contra Contra Contra Contra Contra Contra Cont souris à l'un des ports USB de votre ordinateur. 2. Téléchargez et installez le logiciel Armoury Crate en vous rendant sur https://rog.asus.com/<br>Suivez les instructions du logiciel p<br>firmware de votre souris. **3. Suivez du logiciel pour mettre à jour le**
- **Caractéristiques Résolution DPI 1 DPI 2** 100 DPI à 26000 DPI 400 DPI 800 DPI firmware de votre souris. 4. Personnalisez votre souris gaming avec Armoury Crate.

# **Mise à jour du firmware et personnalisation**

Q17560

**Spe** 

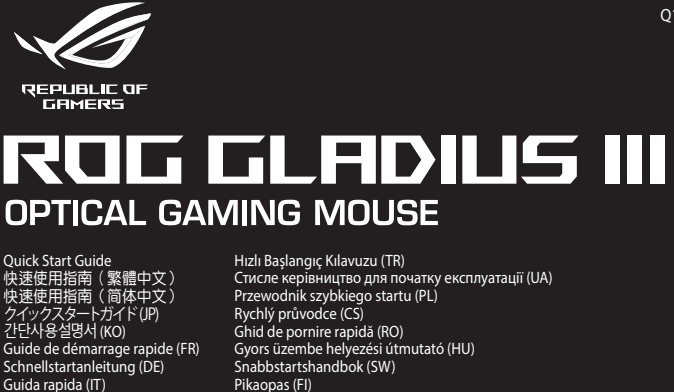

# **Mouse features /** 滑鼠功能 **/** 鼠標功能

1. Connect your gaming mouse to a USB port on your computer.<br>2. Download and install the Armoury Crate software from<br>https://rog.asus.com/<br>3. Follow the software instructions to update your gaming mouse firmware.

# **Package Contents**

規格 **DPI 1** 

**DPI3** 

1. 將電競鼠標連接到電腦的 USB 接口。 . 请至 <u>https://rog.asus.com/</u> 下载并安装 Ar<br>- 软件。 \*^<br>按照软件提示完成电竞鼠标的固件更新。

# 4. 使用 Armoury Crate 个性化您的电竞鼠标

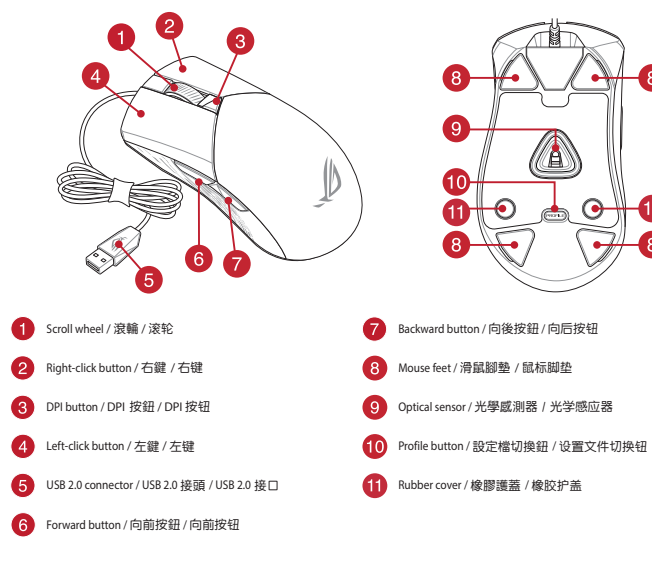

# **Profile switching**

- 2. 向前或向後撥動滾輪以調節 DPI。調節後依據 DPI 的不同,滾輪的<br>LED 指示燈顏色也會跟著改變。 3. 完成 DPI 數值自訂設定後,請再次按下 DPI 按鈕以儲存更改。
- 

1. 將電競滑鼠連接到電腦的 USB 連接埠。 2. 請至 https://rog.asus.com/ 下載並安裝 Armoury Crate

Press the profile button on the bottom of your gaming mouse to switch through the 5 profiles available. For more information on the profiles and the lighting effects, please refer to the table below: **Spezifikationen** https://rog.asus.com/ herunter und installieren Sie sie. 3. Befolgen Sie die Anweisungen in der Software, um die Firmware Ihrer Gaming Maus zu aktualisieren. 4. Passen Sie Ihre Gaming Maus über Armoury Crate a

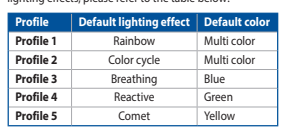

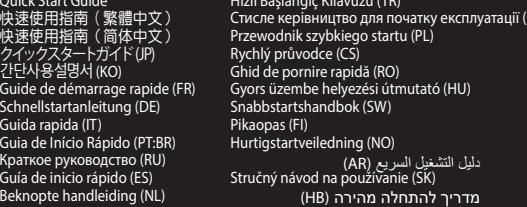

**/SUS** 

-A

V **a** 

 $\Delta \Delta$ 

€  $\bigcirc$ 

ಠ

 $\circ$ 

# **Replacing the switches**

T M!bv

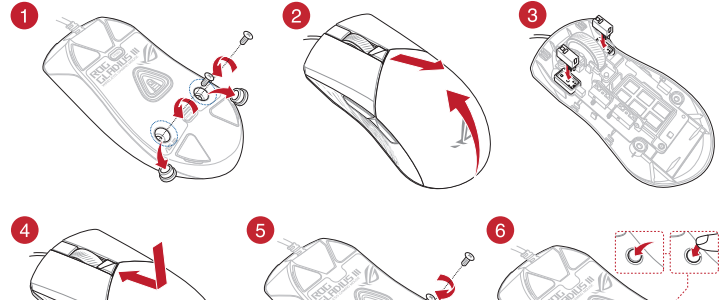

**Replacing the mouse feet**

 $\bigcirc$ 

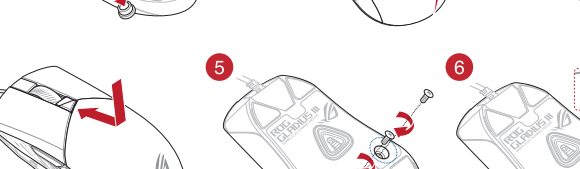

# SB-Anschluss<br>
Mit der DPI-On-The-Scoli-Tuning-Tunktion können Sie die DPI-Werte liter<br>
Graming Maus angassen, Ohne Armoury Crate verwenden zu müssen.<br>
1. Halten Sie die DPI-Taste 3 Sekunden lang gedrückt, bis die LDB-Merte **DPI-On-The-Scroll-Tuning-Funktion verwenden Firmware aktualisieren und anpassen** 1.<br>Sie Ihre Gaming Maus mit Ihres Computers. 2. Laden Sie die Armoury Crate Software unter

# **Using the DPI On-The-Scroll tuning function**

# The DPI On-The-Scroll tuning function allows you to customize the DPI of your

# **仕様 解像度**  $DP12$

mouse light up.

gaming mouse without using Armoury Crate. 1. Press and hold the DPI button for 3 seconds until the LEDs on your gaming 2. Scroll the scroll wheel forwards or backwards to adjust the DPI. The LED color hue on your scroll wheel will differ depending on the DPI adjustment.

# **EXECUTE:**<br>
The DPI On-The -Scroll trump function<br>
your computer.<br>
The DPI On-The -Scroll trump function<br>
are from gaming mouse without using Arm<br>
1. Press and hold the DPI button<br>
2. Scroll the scroll wheel<br>
2. Condition

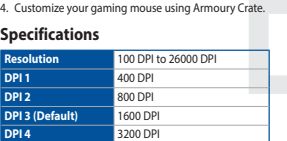

- **マイ・コンジェア アカニューシン TRANES Armoury Crate を使用することなく、オンザフライで DPI On-The-Scroll を変更することができなく、オンザフライで DPI On-The-Scroll を変更することができなく、オンザフライで DPI On-The-Scroll を変更することができなく、オリジェリーします。<br>ホに従いファームウェー・I. LED が点灯するまで、本機底面の DPI ボタンを3秒** 1. USBケーブルをパソコンのUSBポートに接続します。 - JSBファンルモバンコン 55855, - 「にばんします。<br>Web サイトから Armoury Crate ソフトウェアをダウンロードしインス
	-
- https://rog.asus.com/ 3. Armoury Crate を起動し、表示される画面の指示に従いファームウェ アを更新します。 4. ファームウェアの更新が正常に完了したら、Armoury Crate で設定を カスタマイズします。
	-

# **Použití funkce DPI On-The-Scroll**  Erica (1971 - 1971 - 1971 - 1971 - 1971 - 1971 - 1971 - 1971 - 1971 - 1971 - 1971 - 1971 - 1971 - 1971 - 1971<br>
dresinden kullanmadan özelleştirmenizi siçin yazılım 1. Oyun Tarenizdeki LEDTer yazılım 2. DPTyi ayarlamak kiçi

3. Press the DPI button once you have finished customizing the DPI value to save the changes made.

# **Updating the firmware and customization**

https://rog.asus.com/<br>3. Podle pokynů softwar .<br>Stualizuite firmware herní myš 4. Přizpůsobte vaši herní myši pomocí Armoury Crate.

**P514**

Guia de Início Ráp Краткое руковод Guía de inicio ráp

## **De DPI on-the-scroll-afstemfunctie gebruiken** Met de DPI on-the-scroll-afstemfunctie kunt u de DPI van uw gamemu

- We compute the UPI on-the-scroll-afstem<br>
ware van aangassen zonder datu Armoury<br>
1. Houd de DPI-knop 3 seconder<br>
2. Scroll het scrollwie naar voor<br>
De IED-kleurtint op uw scroll<br>
2. Scroll het scrollwie naar voor<br>
De IED-k aanpassen zonder dat u Armoury Crate hoeft te gebruiken. 1. Houd de DPI-knop 3 seconden ingedrukt tot de LED's op uw gamemuis oplichten. 2. Scroll het scrollwiel naar voor of naar achter om de DPI aan te passen. De LED-kleurtint op uw scrollwiel zal veranderen afhankelijk van de DPI
	- aanpassing. 3. Druk op de DPI-knop zodra u klaar bent met het aanpassen van de DPIwaarde om de aangebrachte wijzigingen op te slaan

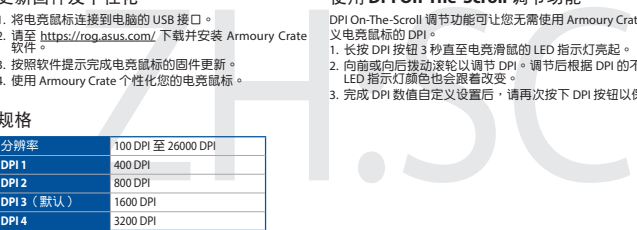

# 使用 **DPI On-The-Scroll** 調節功能

---- -<br>DPI On-The-Scroll 调节功能可让您无需使用 Armoury Crate 即可自定

- 义电竞鼠标的 DPI。<br>1. 长按 DPI 按钮 3 秒直至电竞滑鼠的 LED 指示灯亮起。
- 2. 向前或向后拨动滚轮以调节 DPI。调节后根据 DPI 的不同,滚轮的<br>LED 指示灯颜色也会跟着改变。
- ccD 描小灯颜色也会最看以安。<br>3. 完成 DPI 数值自定义设置后,请再次按下 DPI 按钮以保存更改。

**De firmware en aanpassing bijwerken** 1. Sluit de gamemuis aan op de USB-poort van uw computer.<br>2. Download en installeer de Armoury Crate-software van<br>https://rog.asus.com/<br>3. Volg de softwareinstructies voor het bijwerken van de

## **Resolução** 100 DPI a 26000 DPI **DPI 1** 400 DPI **DPI 2** 800 DPI **Dela 2 (Omissão)**

規格 解析度 **DPI 1 DPI 2**

# **DPI 3 DPI 4**

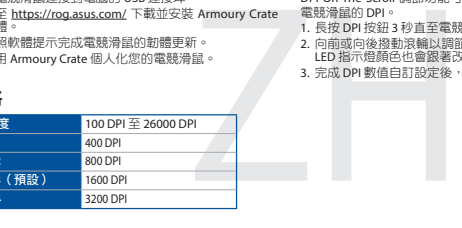

# 更新固件及个性化

- La fonction d'ajustement DPI à la molette vous permet de modifier le DPI de
- 1. Appuyez sur le bouton DPI et maintenez-le enfoncé pendant 3 secondes jusqu'à ce que les LED de votre souris s'allument. 3. Siga as instruções de software para atualizar o firmy 4 Personalize o seu
	- **Especificações**

# 使用 **DPI On-The-Scroll** 調節功能

DPI On-The-Scroll 調節功能可讓您無需使用 Armoury Crate 即可自訂 電競滑鼠的 DPI。 1. 長按 DPI 按鈕 3 秒直至電競滑鼠的 LED 指示燈亮起。

# 更新韌體及個人化

**Atualizar o firmware e personalizar** 1. Lique o mouse gaming a uma porta USB do seu co .<br>2. Download e instale o software Armoury Crate a partir de

> 軟體。 3. 依照軟體提示完成電競滑鼠的韌體更新。 4. 使用 Armoury Crate 個人化您的電競滑鼠。

**DPI 3 (Oletus)** 1600 DPI **DPI 4** 3200 DPI

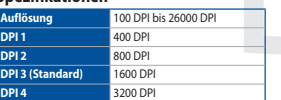

FIFT ON-The-Scroll -viritystoiminto antaa mukauttaa pelihiiren DPI-arvon<br>
käyttämättä Armoury Crateta.<br>
1. Pidä DPI-painiketta paintettuna 3 sekuntta, kunnes pelihiiren LED-valculatist.<br>
2. Veritä viertiyskiekkoa eteenpäin 1. Pidä DPI-painiketta painettuna 3 sekuntia, kunnes pelihiiren LED-valo syttyy. 2. Vieritä vierityskiekkoa eteenpäin tai taaksepäin säätääksesi DPI:tä. Vierityskiekon LED-värisävy on erilainen DPI-säädön mukaan. 3. Kun olet lopettanut DPI-arvon mukauttamisen, paina DPI-painiketta kerran tallentaaksesi tehdyt muutokset.

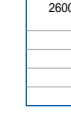

1. Liitä toimitukseen pelihiireesi tietokoneen USB-porttii 2. Lataa ja asenna Armoury Crate -ohjelmisto osoitteesta

**DPI 3 (Alapértelmezett érték)** 1600 DPI **DPI 4** 3200 DPI

2. Scrollen Sie das Mausrad vorwärts oder rückwärts, um den DPI-Wert anzupassen. Der LED-Farbton Ihres Mausrads ändert sich je nach der DPI-Einstellung. 3. Drücken Sie die DPI-Taste, sobald Sie das Anpassen des DPI-Werts abgeschlossen haben, um die vorgenommenen Änderungen zu speichern.

> tóegér a számítógép a A DPI On-The-Scroll tuning funkció ló<br>
> játszógegeren az Armoury Crate hasznak<br>
> 1. Nyomja meg és tartsa lenyomva i<br>
> játszógefen felgyú a LED.<br>
> mutatása szerint. a Górgesse a kereket előre vagy hát<br>
> Arm A DPI On-The-Scroll tuning funkció lehetővé teszi a DPI testreszabását a játszóegeren az Armoury Crate használata nélkül. 1. Nyomja meg és tartsa lenyomva a DPI gombot 3 másodpercig, amíg a játszóegéren felgyúl a LED. 2. Görgesse a kereket előre vagy hátra a DPI állításához. A LED szín telítettsége a görgetőkeréken változik a DPI beállítás függvényében. 3. Nyomja meg egyszer a DPI gombot, miuátn befejezte a DPI érték tetreszabását, hogy elmentse a változásokat.

**Oppløsning** 100 til 26000 ppt **ppt. ppt. 2** 800 ppt **00 ppt.** 

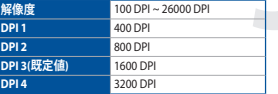

**DPI On-The-Scroll チューニング機能を使用**

1. LED が点灯するまで、本機底面の DPI ボタンを 3 秒間長押 しします。 -<br>2. ホイールを前後にスクロールさせ、DPI を調整します。DPI<br>- 値によって LED の色が変化します。 値によって LED の色が変化します。 3. DPI の調整が完了したら、本機底面の DPI ボタンを押し設 定を保存します。

# **ファームウェア更新と設定のカスタマイズ**

Aktualizowanie oprogramowania układowego Korzystanie z funkcji dostosowywania DPI On-The-**Scroll**

przycianiany.<br>dzone zmiany

# **Technické údaje**

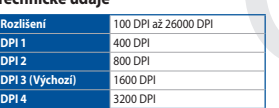

**i dostosowywanie** 1. Podłącz mysz dla graczy do portu USB kom

# Funkce DPI On-The-Scroll umožňuje přizpůsobit DPI herní myši bez použití softwaru Armoury Crate.

1. Stiskněte a podržte tlačítko DPI 3 sekundy, dokud se nerozsvítí indikátory LED na vaší herní myši.

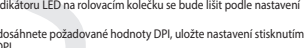

**DPI 2** 800 DPI 00 DP

3. Jakmile dosáhnete požadované hodnoty DPI, uložte nastavení stisknutím tlačítka DPI.

France DPI On-The-Scroll units<br>
Tenke DPI On-The-Scroll units<br>
softwaru Armoury Crate.<br>
1. Stikhetie a podchi<br>
1. Sibna wäsherni mysi.<br>
2. Procuvalmin roboacho koled<br>
2. Depoviding the operation koled<br>
2. Jakmile dosáhnete 2. Posouváním rolovacího kolečka dopředu a dozadu upravte DPI. Barevný odstín indikátoru LED na rolovacím kolečku se bude lišit podle nastavení odst<br>npi

# **Aktualizování firmwaru a přizpůsobení**

# 1. Připojte vaši herní myši k portu USB počítače. 2. Stáhněte a nainstalujte software Armoury Crate z webu

## Aggiornamento del firmware e personalizzazione Utilizzo della funzione di personalizzazione DPI On-**The-Scroll**

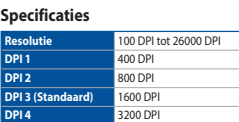

# Actualización del firmware y personalización Usar la función DPI On-The-Scroll La función de ajuste DPI On-The-Scroll le permite personalizar el valor de DPI

1. Conecte el ratón para juegos al puerto USB del equipo. na juegos ar paerto oso aerequi<sub>l</sub><br>el software Armoury Crate desde: Descargue e instale el<br>https://rog.asus.com/ —<br>25. de software nara actualizar el firmware del . 3. Siga las instruccion<br>ratón para juegos.

firmware van uw gaming-muis. 4. Pas uw gamemuis aan met Armoury Crate.

**DPI 4** 3200 DPI

## Aygıt yazılımı güncelleme ve kişiselleştirme DPI On-The-Scroll ayarlama işlevini kullanma 1. Oyun Faresi bilgisayarınızın USB bağlantı noktasına bağlayın.

# トールします。 Du kan bruke funksjonen DPI On-The-Scroll til å tilpasse DPI-en til spillmusen uten å bruke Armoury Crate. 1. Trykk og hold inne DPI-knappen i 3 sekunder til LED-lampene på spillmuse lyser. 2. Bla rullehjulet fremover eller bakover for å justere DPI. LED-fargetonen på

SCOLE<br>
COLE<br>
COLE<br>
COLE<br>
COLE<br>
COLE<br>
Colexinställningsfunktionen DP<br>
1. Häll DP-knappen intryckt i<br>
1. Häll DP-knappen intryckt<br>
2. Rulla skrollhjulets franktell<br>
2. Trycken gång på DPI-knapp<br>
3. Trycken gång på DPI-knapp<br> 2. Rulla skrollhjulet framåt eller bakåt för att justera DPI:n. Färgtemperaturen på skrollhjulets indikator varierar efter DPI-justeringen. 3. Tryck en gång på DPI-knappen när du har slutat anpassa DPI-värdet för att

https://rog.asus.com/

Ise gaming usando o Armoury Crate.

**Tekniset tiedot**

**Від 100 DPI до 26000 DPI DPI 1** 400 DPI **DPI 2** 800 DPI

# **DPI 3 за замовчуванням** 1600 DPI **DPI 4** 3200 DP

# Laiteohjelmiston päivitys ja mukauttaminen DPI On-The-Scroll -viritystoiminnon käyttö

**Resoluutio** 100 DPI - 26000 DPI

**DPI 2** 800 DPI

- .3 اضغط على زر DPI مرة واحدة ما أن تنتهي من تخصيص قيمة DPI لحفظ التغيرات المجراة.
- تمام المستخدم التي تطليق المستخدم DPI On-The-Scroll فلخاص الأشار بدون استخدام المستخدم التي تستخدم المستخدم ال<br>2. المستخدم التي تم التي تستخدم التي تستخدم التي تستخدم التي تستخدم التي تستخدم التي تستخدم التي تستخدم التي ت

https://rog.asus.com/

**DPI 1** 400 DPI

3. Päivitä pelihiiren laiteohjelmisto ohjelmiston ohjeiden mukaisesti. 4. Mukauta pelihiireesi Armoury Crate-ohjelmistolla.

**Műszaki jellemzők**

**Felbontás** 100 DPI - 26000 DPI

nvaren for å oppdatere

**DPI 2** 800 DPI

# **A DPI On-The-Scroll tuning funkció használata**

**A firmware frissítése és testreszabás** 1. Csatlakoztassa a tartozékként kapott játszóegér a számítógép USB-portjába. 2. Töltse le és telepítse az Armoury Crate szoftvert a következő weboldalról <u>https://rog.asus.com/</u>.<br>3. Frissítse az egér firmware-ét a szoftver útmutatása szerint. 4. Testreszabhatja a játékhoz való egérbe az Armoury Crate segítségével.

**Spesifikasjoner**

**ppt. 4** 3200 ppt

**Bruke funksjonen DPI On-The-Scroll**

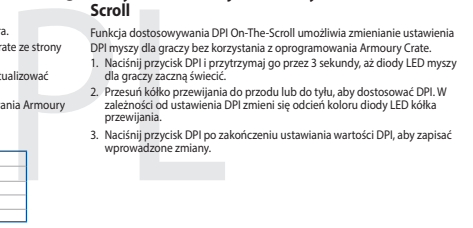

rullehjulet varierer avhengig av DPI-justeringen. 3. Trykk DPI-knappen når du er ferdig med å tilpasse DPI-verdien for å lagre

endringene.

Funkcia Otočenie DPI On-The-<br>
pomoci Armoury Crate<br>
1. Stacke takidlo DPI a podrž<br>
myši nebudú svietľ kontro<br>
2. DPI nastave rolovaním por<br>
2. DPI nastave rolovaním por<br>
2. DPI nastave rolovaním por<br>
szávodst dnastavenia D

**Oppdaterer fastvaren og tilpass** 1. Koble den spillmusen til datamaskinens USB-port.<br>2. Last ned og installer Armoury Crate-programvare 2. Last ned og installer Armoury Crate-programvaren fr https:// rog.asus.com/.

til spillmusen. 4. Tilpass spillmusen ved hjelp av Armoury Crate.

**Specyfikacje**

4. Dosto

**DPI 1** 400 DPI **DPI 2** 800 DPI **DPI 3 (Domyślne)** 1600 DPI **DPI 4** 3200 DPI

.<br>suj myszy do gier za po

**DPI 1** 400 DPI 1

**Rozdzielczość** 100 DPI do 26000 DPI

3. Naciśnij przycisk DPI po zakończeniu ustawiania wartości DPI, aby zapisać

**Používanie funkcie Otočenie DPI On-The-Scroll**

1972<br>
USB-port.<br>
USB-port.<br>
USB-port.<br>
USB-port.<br>
USB-port.<br>
USB-port.<br>
2. Bla ruleibylet de Armoury Crate.<br>
2. Bla ruleibylet tempere alle policy.<br>
2. Bla ruleibylet tempere alle place.<br>
2. Bla ruleibylet tempere alle pla

- **Usando a função de ajuste de DPI On-The-Scroll** A função de ajuste de DPI On-The-Scroll permite que você personalize o DPI do se gaming sem usar o Armory Crate. do o botão DPI durante 3 segundos até que os LEDs do se gaming se iluminem. https://rog.asus.com/ поновлення мікропрограми ігрової миші. 4. Пристосуйте ігрової миші за допомогою Armoury Crate.
- **THE PRESONALIZATE CONDUCTED SANCE CONDUCT CONDUCT CONDUCT CONDUCT CONDUCT CONDUCT CONDUCT CONDUCT CONDUCT CONDUCT CONDUCT CONDUCT CONDUCT CONDUCT CONDUCT CONDUCT CONDUCT CONDUCT CONDUCT CONDUCT CONDUCT CONDUCT CONDUCT CON** 2. Navegue a com a roda para a frente e para trás para ajustar os DPI. A tonalidade de cor do LED na sua roda de navegação irá variar dependendo torialidade de co<br>do ajuste de DPI. 3. Pressione o botão de DPIs para gravar as alterações efetuadas assim que tiver terminado de personalizar o valor de DPIs. **Технічні характеристики**
	-

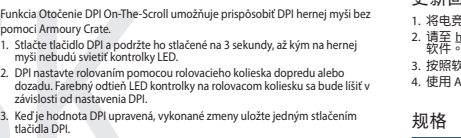

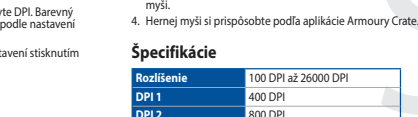

**Aktualizácia firmvéru a prispôsobenie** 1. Hernú myš pripojte do portu USB v počítači. 2. Z lokality https://rog.asus.com/ si prevezmite súbor Armoury Crate a nainštalujte si ho. 3. Podľa pokynov softvéru vykonajte aktualizáciu firmvéru hernej

**DPI 4** 3200 DPI

2. Pobierz i zainstaluj oprogramowanie Armoury Crate ze strony<br>htt<u>ps://rog.asus.com/</u>.<br>3. Wykonaj instrukcje w oprogramowaniu, aby zaktualizować<br>oprogramowanie układowe myszy do gier.

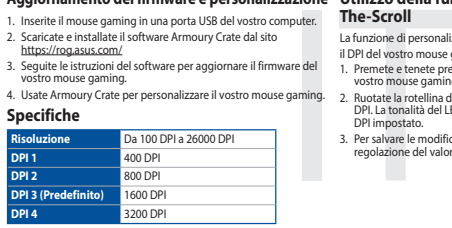

La funzione di personalizzazione DPI On-The-Scroll vi permette di personalizzare il DPI del vostro mouse gaming senza dover ricorrere ad Armoury Crate. 1. Premete e tenete premuto il tasto DPI per 3 secondi, fino a quando i LED del vostro mouse gaming si accendono. 2. Ruotate la rotellina di scorrimento in avanti o indietro per regolare il valore DPI. La tonalità del LED sulla rotellina di scorrimento varierà in base al valore DPI impostato. 3. Per salvare le modifiche premete il pulsante DPI quando avete terminato la regolazione del valore DPI.

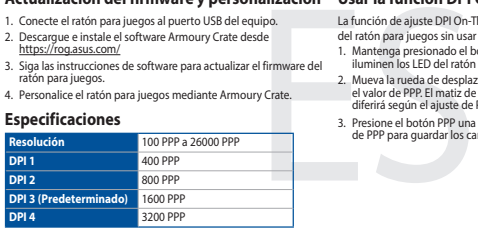

1. Inserite il mouse gaming in una porta USB del vostro computer. 2. Scaricate e installate il software Armoury Crate dal sito https://rog.asus.com/ 3. Seguite le istruzioni del software per aggiornare il firmware del vostro mouse gaming.

4. Usate Armoury Crate per personalizzare il vostro mouse gaming.

del ratón para juegos sin usar Armoury Crate.

1. Mantenga presionado el botón DPI durante 3 segundos hasta que se iluminen los LED del ratón para juegos. 2. Mueva la rueda de desplazamiento hacia adelante o hacia atrás para ajustar el valor de PPP. El matiz de color del LED de la rueda de desplazamiento diferirá según el ajuste de PPP. 3. Presione el botón PPP una vez que haya terminado de personalizar el valor de PPP para guardar los cambios realizados.

# 4. Personalice el ratón para juegos mediante Armoury Crate.

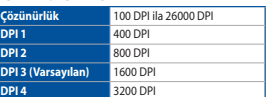

DPI On-The-Scroll ayarlama işlevi, oyun farenizin DPI'sini Armoury Crate kullanmadan özelleştirmenizi sağlar. 1. Oyun farenizdeki LED'ler yanana dek DPI düğmesine 3 saniye basılı tutun.

**Teknik özellikler** 4. Armoury Crate yazılımını kullanarak oyun farenize özelleştirin. 2. DPI'yi ayarlamak için kaydırma tekerini ileri veya geri kaydırın. DPI ayarına bağlı olarak kaydırma tekerinizdeki LED renk tonu farklılık gösterir. 3. Yapılan değişiklikleri kaydetmek için DPI değerini özelleştirmeyi tamamladığınızda DPI düğmesine bir kez basın.

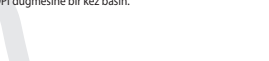

2. Armoury Crate yazılımını https://rog.asus.com/ adresinden indirip yükleyin. 3. Oyun farenizin donanım yazılımını güncellemek için yazılım talimatlarını izleyin.

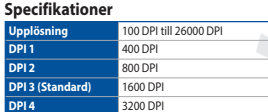

.<br>2. Ваванта ПЗ Armoury Crate

# **Använda direktinställningsfunktionen DPI On-The-Scroll**

Direkinställningsfunktionen DPI On-The-Scroll ger dig möjlighet att anpassa spelmusens DPI utan att använda Armoury Crate. 1. Håll DPI-knappen intryckt i 3 sekunder till indikatorerna tänds på spelmusen.

spara ändringarna.

FINCTO SUPPLATE CONTINUES CONTINUES AND CONTINUES SUPPLATE CONTINUES AND CONTINUES AND CONTINUES CONTINUES AND CONTINUES AND CONTINUES AND CONTINUES AND CONTINUES AND CONTINUES AND CONTINUES AND CONTINUES AND CONTINUES AN Функція тонкого налаштування DPI On-The-Scroll надає можливість<br>пристосувати DPI ігрової миші без застосування Armoury Crate.<br>1. Натисніть і утримуйте кнопку DPI 3 секунди, доки не увімкніться<br>— світлодіоди на ігровій миш

# **Uppdatering av inbyggd programvara och anpassning**

.<br>1. Anslut den spelr. 2. Hämta och installera Armoury Crate-program

https://rog.asus.com/ 3. Följ programvaruinstruktionerna för att uppdatera spelmusens inbyggda programvara.

# 4. Anpassa spelmusen med Armoury Crate.

.<br>Энvйте інструкції до п

# **Користування функцією тонкого налаштування DPI On-The-Scroll Поновлення мікропрограм і пристосування** 1. Підключіть ігрової миші до порту USB на комп'ютері.

- 2. Прокрутіть коліщатко прокручування вперед або назад, щоб відрегулювати DPI. Відтінок кольору світлодіода відрізнятиметься
- залежно від регулювання DPI. 3. Коли закінчите вносити особисті налаштування значень DPI, натисніть
- кнопку DPI один раз, шоб зберегти внесені зміни.

# **تحديث البرنـامج الثابت والتخصيص**<br>1. قم بتوصيل ماوس الألعاب بحاسوبك باستخدام الكبل المرفق.

2. قم بتحميل برنامج Armoury Crate وتثبيته من خلال الرابط<br>\_.https://rog.asus.com/

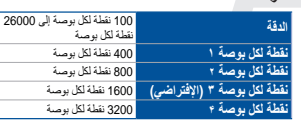

- .3 إتبع تعليمات البرنامج لتحديث البرنامج الثابت الخاص بماوس األلعاب. .<br>4 خصص ماوس الألعاب لديك باستخدام برنامج Armoury Crate.
- **المواصفات**

# بكرة التمرير حسب ضبط DPI. .<sup>2</sup> مرر بكرة التمرير لألمام أو الخلف لضبط DPI. سيختلف تدرج لون مؤشر LED الموجود على

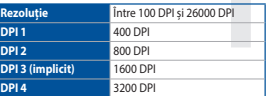

# **Utilizarea funcției de reglare DPI On-The-Scroll**

- incipa de regional de region de l'Oro-The-Scrotte de la adresa<br>
mouse-ul pentru jocuri fiait a utiliza en mouse-ul de pentru pour fiait a utiliza<br>
1. Apasari și mentriei apasta burd<br>
2. Rottji roda de derulare îmânte :<br>
2. Funcția de reglare DPI On-The-Scroll vă permite să particularizați DPI pentru<br>mouse-ul pentru jocuri fără a utiliza Armoury Crate.<br>1. Apăsați și mențineți apăsat butonul DPI timp de 3 secunde, până ce LED-<br>1. urile de pe m
	-
	- 2. Rotiți roata de denulare înainte sau înapoi pentru a ajusta valoarea DPI.<br>8. Nuanța de roșu a LED-ului de pe roata de derulare va fi diferită, în funcție de ajustarea DPI.<br>8. Apăsați butonul DPI după ce ați finalizat pa
	-

**Specificații** Armoury Crate.

# **Actualizarea firmware-ului și personalizarea**

1. Conectați mouse-ului pentru jocuri la portul USB de pe computer. 2. Descărcaţi şi instalaţi software-ul Armoury Crate de la adresa

- https://rog.asus.com/ 3. Urmați instrucțiunile din software pentru a actualiza firmware-ul mouse-ului pentru jocuri.
- 4. Particularizaţi mouse-ul pentru jocuri cu ajutorul software-ului

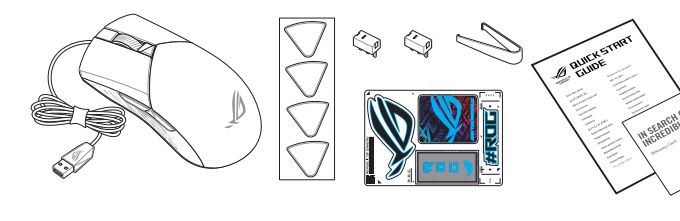

https://tm.by Интернет-магазин

# **Limitation of Liability**

Circumstances may arise where because of a default on ASUS' part or other liability, you are entitled to recover damages from ASUS. In each such instance, regardless of the basis on which you are entitled to claim damages from ASUS, ASUS is liable for no more than damages for bodily injury (including death) and damage to real property and tangible personal property; or any other actual and direct damages resulted from omission or failure of performing legal duties under this Warranty Statement, up to the listed contract price of each product.

UNDER NO CIRCUMSTANCES IS ASUS LIABLE FOR ANY OF THE FOLLOWING: (1) THIRD-PARTY CLAIMS AGAINST YOU FOR DAMAGES; (2) LOSS OF, OR DAMAGE TO, YOUR RECORDS OR DATA; OR (3) SPECIAL, INCIDENTAL, OR INDIRECT DAMAGES OR DATA FOR ANY ECONOMIC CONSEQUENTIAL DAMAGES (INCLUDING LOST PROFITS OR SAVINGS), EVEN IF ASUS, ITS SUPPLIERS OR YOUR RESELLER IS INFORMED OF THEIR POSSIBILITY

**CE Mark Warning** CE

ASUS will only be responsible for or indemnify you for loss, damages or claims based in contract, tort or infringement under this Warranty Statement.

This limit also applies to ASUS' suppliers and its reseller. It is the maximum for which ASUS, its suppliers, and your reseller are collectively responsible.

ASUS recycling and takeback programs come from our commitment to the highest standards for protecting our environment.<br>We believe in providing solutions for you to be able to responsibly recycle our products, batteries, ot well as the packaging materials. Please go to http://csr.asus.com/english/Takeback.htm for detailed recycling information in different regions.

# **REACH**

Complying with the REACH (Registration, Evaluation, Authorisation, and Restriction of Chemicals) regulatory framework, we published the chemical substances in our products at ASUS REACH website at http://csr.asus.com/english/REACH.htm.

电子电气产品有害物质限制使用标识:图中之数字为产品之环保使用期限。仅指电子电气产品 **一)。 "** " " " " " " " " " " " " " " "<br>中含有的有害物质不致发生外泄或突变,从而对环境造成污染或对人身、财产造成严重损害的 China Roms EFUP 期限。

# **Proper disposal**

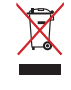

DO NOT throw the device in municipal waste. This product has been designed to enable proper reuse of parts and recycling. The symbol of the crossed out wheeled bin indicates that the product (electrical, electronic equipment and mercury-containing button cell battery) should not be placed in municipal waste. Check local regulations for disposal of electronic products.

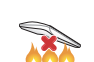

DO NOT throw the device in fire. DO NOT short circuit the contacts. DO NOT disassemble the device.

# **ASUS Recycling/Takeback Services**

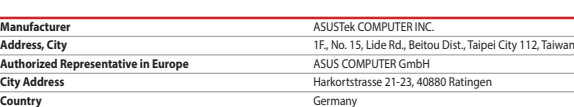

**Italiano** ASUSTeK Computer Inc. con la presente dichiara che questo dispositivo è conforme ai requisiti essenziali e alle altre disposizioni pertinenti

con le direttive correlate. Il testo completo della dichiarazione di conformità UE è disponibile all'indirizzo: www.asus.com/support

**Русский** Компания ASUS заявляет, что это устройство соответствует основным требованиям и другим соответствующим условиям<br>соответствующих директив. Подробную информацию, пожалуйста, смотрите на <u>www.asus.com/support</u>

**Български** С настоящото ASUSTeK Computer Inc. декларира, че това устройство е в съответствие със съществените изисквания и другите<br>приложими постановления на свързаните директиви. Пълният текст на декларацията за съответ

**Hrvatski** ASUSTeK Computer Inc. ovim izjavljuje da je ovaj uređaj sukladan s bitnim zahtjevima i ostalim odgovarajući

**Ceština** Společnost ASUSTeK Computer Inc. tímto prohlašuje, že toto zařízení splňuje základní požadavky a další příslušná ustanovení souvisejících<br>směrnic. Plné znění prohlášení o shodě EU je k dispozici na adrese:

support

Cijeli tekst EU izjave o sukladnosti dostupan je na:

www.asus.com/support

www.asus.com/support

**Dansk** ASUSTeK Computer Inc. erklærer hermed, at denne enhed er i overensstemmelse med hovedkravene og andre relevante bestemmelser i de

relaterede direktiver. Hele EU-overensstemmelseserklæringen kan findes på: <u>www.asus.com/support</u><br>**Nederlands** ASUSTeK Computer Inc. verklaart hierbij dat dit apparaat voldoet aan de essentiële vereisten en andere relevan

Eesti Käesolevaga kinnitab ASUSTeK Computer Inc, et see seade vastab asjakohaste direktiivide oluliste nõuetele ja teistele asjassepuutuvatele

sätetele. EL vastavusdeklaratsiooni täielik tekst on saadaval järgmisel aadressil: <u>www.asus.com/support</u><br>**Suomi** ASUSTeK Computer Inc. ilmoittaa täten, että tämä laite on asiaankuuluvien direktiivien olennaisten vaatimust

säädösten mukainen. EU-yhdenmukaisuusilmoituksen koko teksti on luettavissa osoitteessa: www.asus.com/support

**Ελληνικά** Με το παρόν, η AsusTek Computer Inc. δηλώνει ότι αυτή η συσκευή συμμορφώνεται με τις θεμελιώδεις απαιτήσεις και άλλες σχετικές<br>διατάξεις των Οδηγιών της ΕΕ. Το πλήρες κείμενο της δήλωσης συμβατότητας είναι διαθ

**Magyar** Az ASUSTeK Computer Inc. ezennel kijelenti, hogy ez az eszköz megfelel a kapcsolódó Irányelvek lényeges követelményeinek és egyéb<br>vonatkozó rendelkezéseinek. Az EU megfelelőségi nyilatkozat teljes szövege innen le

**사양\* 해상도** 100 DPI ~ 26000 DPI **DPI 1** 400 DPI **DPI 2** 800 DPI **DPI 3 (기본값)** 1600 DPI **DPI 4** 3200 DPI 4. Armoury Crate 들 사용하여 게이밍 마우스들 사용사 시성합니다 .

**9 2014년 - 10 10:00 10:00 10:00 10:00 10:00 10:00 10:00 10:00 10:00 10:00 10:00 10:00 10:00 10:00 10:00 10:00 10:00 10:00 10:00 10:00 10:00 10:00 10:00 10:00 10:00 10:00 10:00 10:00 10:00 10:00 10:00 10:00 10:00 10:00 10:** DPI on-the-Scroll 튜닝 기능의 경우 , Armoury Crate 를 사용하지 않고도<br>게이밍 마우스의 DPI 를 사용자 지정할 수 있습니다 .<br>1. 게이밍 마우스의 LED 가 켜질 때까지 DPI 버튼을 3 초 동안 누르고 있으십시오 . 2. 스크롤 휠을 앞뒤로 스크로하면서 DPI 를 조정합니다 . 스크롤 휠의 LED 색조는 DPI 조정에 따라 달라집니다 . 3. DPI 값의 사용자 지정을 마치면 DPI 버튼을 눌러 변경 내용을 저장합니다 .

**Latviski** ASUSTeK Computer Inc. ar šo paziņo, ka šī ierīce atbilst saistīto Direktīvu būtiskajām prasībām un citiem citiem saistošajiem nosacījumiem.

**Lietuvių** "ASUSTeK Computer Inc." šiuo tvirtina, kad šis įrenginys atitinka pagrindinius reikalavimus ir kitas svarbias susijusių direktyvų nuostatas. Visą<br>ES atitikties deklaracijos tekstą galima rasti:

**Norsk** ASUSTeK Computer Inc. erklærer herved at denne enheten er i samsvar med hovedsaklige krav og andre relevante forskrifter i relaterte<br>direktiver. Fullstendig tekst for EU-samsvarserklæringen finnes på:

<u>www.asus.com/support</u><br>**Polski** Firma ASUSTeX Computer Inc. niniejszym oświadcza, że urządzenie to jest zgodne z zasadniczymi wymogami i innymi właściwymi<br>postanowieniami powiązanych dyrektyw. Pełny tekst deklaracji zgodno

Pilns ES atbilstības paziņojuma teksts pieejams šeit:

www.asus.com/support

## **VCCI: Japan Compliance Statement**

# **VCCI Class B Statement**

VCCI 準拠クラス B 機器(日本)

この装置は、クラス B 情報技術装置です。 この装置は、家庭環境で使用することを目的としていますが、この装置がラジオやテレ<br>ビジョン受信機に近接して使用されると、受信障害を引き起こすことがあります。<br>取扱説明書に従って正しい取り扱いをして下さい。

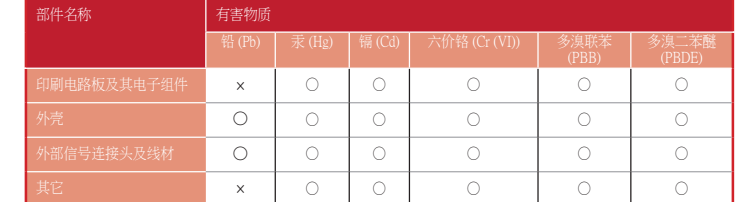

HE ו-USB במחשב Armoury Crate התוכנה את עכבר הגיימינג אל חיבור ה-USB במחשב.<br>התאים אישית את ה-USB של עכבר בין חיבורים מתקינים את התוכנה אל חיבור ה-USB במחשב<br>2. מחשב Armoury Crate התוכנה להתקנת התוכנה להתקנת התוכנה לעדכון הק הגיימינג. .4 מתאימים אישית את עכבר הגיימינג באמצעות Crate Armoury. **מפרטים**

本表格依據 SJ/T 11364 的規定編制。

·表示该有害物质在该部件所有均质材料中的含量均在 GB/T 26572 规定的限量要求以下 ×:表示该有害物质至少在该部件的某一均质材料中的含量超出 GB/T 26572 规定的限量要求,然该部件仍符合欧盟指令 2011/65/EU 的规范。<br>备注:此产品所标示之环保使用期限,系指在一般正常使用状况下。

# **DIACTION SOBATHE COVERTLE SET AND AN ANGLE SET AND AN ANGLE SET AND ARRIVE SET AND AN ANGLE SET AND AN ANGLE SET AND AN ANGLE SET AND AN ANGLE SET AND AN ANGLE SET AND ARRIVE SET AND AN ANGLE SET AND AN ANGLE SET AND AN** 1. Нажмите и удерживайте кнопку DPI в течение 3 секунд, пока не загорятся индикаторы игровой мыши. 2. Для настройки DPI прокрутите колесико прокрутки вперед или назад. Цветовой тон индикатора на колесике прокрутки будет изменяться в зависимости от значения DPI.

## 限用物質及其化學符號:

# **Notices**

# **Federal Communications Commission Statement**

## 3. Следуйте 4. Выполните настройку мыши с помощью Armoury Crate.

This equipment has been tested and found to comply with the limits for a Class B digital device, pursuant to Part 15 of the FCC Rules. These limits are designed to provide reasonable protection against harmful interference in a residential installation. This equipment generates, uses and can radiate radio frequency energy and, if not installed and used in<br>accordance with manufacturer's instructions, may cause harmful interference to radio communications. How radio or television reception, which can be determined by turning the equipment off and on, the user is encouraged to try to correct the interference by one or more of the following measures:

- Reorient or relocate the receiving antenna.
- Increase the separation between the equipment and receiver.
- Connect the equipment to an outlet on a circuit different from that to which the receiver is connected.
- Consult the dealer or an experienced radio/TV technician for help.

**CAUTION**! Any changes or modifications not expressly approved by the grantee of this device could void the user's authority to operate the equipment.

# **Compliance Statement of Innovation, Science and Economic Development Canada (ISED)**

This device complies with Innovation, Science and Economic Development Canada licence exempt RSS standard(s). Operation is subject to the following two conditions: (1) this device may not cause interference, and (2) this device must accept any interference, including interference that may cause undesired operation of the device. CAN ICES-003(B)/NMB-003(B)

# **Déclaration de conformité de Innovation, Sciences et Développement économique Canada (ISED)**

Le présent appareil est conforme aux CNR d'Innovation, Sciences et Développement économique Canada applicables aux appareils radio exempts de licence. L'exploitation est autorisée aux deux conditions suivantes : (1) l'appareil ne doit pas<br>produire de brouillage, et (2) l'utilisateur de l'appareil doit accepter tout brouillage radioélec est susceptible d'en compromettre le fonctionnement. CAN ICES-003(B)/NMB-003(B)

## **KC: Korea Warning Statement**

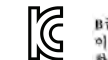

B급 가기 (가정용 방송통신기자재) Bu 기기 Firsts sasscirt에)<br>이 기기는 가정용(B급) 전자파격합기기로서 주로 가정에서 사용하는 것을 목적으로<br>하며,모든 지역에서 사용할 수 있습니다. Authorized Representative in Russia

Официальные сайты ASUS в России:

www.asus.ru www.asus.com/ru/support

Горячая линия Службы технической поддержки в России:<br>Бесплатный федеральный номер для звонков по России: 8-800-100-2787<br>Номер для пользователей в Москве: +7(495)231-1999<br>Время работы: Пн-Пт, 09:00 - 21:00 (по московскому

исть соответствует треоованиям технического ретяшнента тами<br>ть технических средств утв. решением КТС от 09.12.2011г. №879

Данное устройство соответствует требованиям Технического регламента Таможенного Союза ТР ТС 020/2011 Электромагнитная

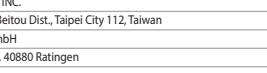

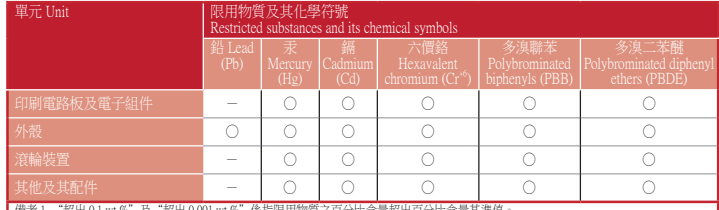

備考 1. "超出 0.1 wt %"及"超出 0.001 wt %"條指限用物質之百分比含量超出百分比含量基準值。<br>Note 1: "Exceeding 0.1 wt %"and "exceeding 0.01 wt %"indicate that the percentage content of the restricted substance exceeds the reference percentage

value of presence condition.<br>備考 2. "O" 條指該項限用物質之百分比合量未超出百分比合量基準值。<br>Note 2: "O" indicates that the percentage content of the restricted substance does not exceed the percentage of reference value of presence.<br>備考 3. "—" fidi

www.asus.com/support

**עברית** .Inc Computer ASUSTek מצהירה בזאת כי מכשיר זה תואם לדרישות החיוניות ולשאר הסעיפים הרלוונטיים של תקנה. ניתן לקרוא את הנוסח המלא של הצהרת התאימות הרגולטורית עבור האיחוד האירופי בכתובת: support/com.asus.www

**EAC Certification Logo**

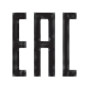

# **Safety Guidelines**

Keep the device away from liquid, humidity, or moisture. Operate the device only within the specific temperature range of 0°C(32°F) to<br>40°C(104°F). When the device exceeds the maximum temperature, unplug or switch off the

# 安全說明

 - 此滑鼠只應在溫度不高於 40°C(104°F)的環境下使用。 - 安裝錯誤型號的電池可能會導致爆炸。

# **DPI on-the-Scroll 튜닝 기능 사용법**

# **펌웨어 업데이트 및 사용자 지정**

..<br>.. 게이밍 마우스를을 컴퓨터의 USB 포트에 연결합니다 . 2. https://rog.asus.com/ 에서 Armoury Crate 소프트웨어를 다운로드하여 설치합니다 . 3. 소프트웨어 지짐에 따라 게이밍 마우스의 펌웨어를<br> 업데이트합니다 .

# **DPI On-The-Scroll הכוונון בפונקציית שימוש**

פונקציית הכוונון Scroll-The-On DPI מאפשרת להתאים אישית את ה-DPI של עכבר הגיימינג בלי להשתמש ב-Crate Armoury. .1 לוחצים לחיצה ממושכת על לחצן ה-DPI למשך 3 שניות עד שהנוריות בעכבר הגיימינג נדלקות. .2 גוללים את עכבר הגלילה קדימה או אחורה כדי לכוונן את ה-DPI. גוון הצבע של הנורית בגלגל הגלילה תשתנה בהתאם לכוונון ה-DPI.

# **עדכון הקושחה והתאמה אישית**

3. לאחר סיום ההתאמה האישית של ערך ה-DPI לוחצים פעם אחת על לחצן ה-DPI<br>כדי לשמור את השינויים.

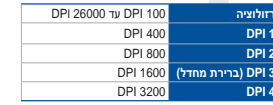

**Спецификация Разрешение DPI 1 DPI 2 DPI 3 (по умолчанию)** от 100 DPI до 26000 DPI 400 DPI 800 DPI 1600 DPI

**DPI 4**

3200 DPI

**Использование функции DPI On-The-Scroll tuning** Функция DPI On-The-Scroll tuning позволяет настроить DPI игровой мыши без использования утилиты Armoury Crate.

3. Для сохранения сделанные изменений нажмите кнопку DPI при завершении настройки значения DPI.

## **Обновление прошивки и настройка**

1. Подключите игровую мышь к USB-порту компьютера.<br>2. Скачайте и установите программное обеспечение Armoury<br>Crate c <u>https://rog.asus.com/</u>

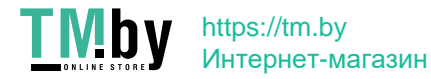

**English** ASUSTeK Computer Inc. hereby declares that this device is in compliance with the essential requirements and other relevant provisions of relatives. Full text of EU declaration of conformity is available at: www.asus.com/support

**Français** AsusTek Computer Inc. déclare par la présente que cet appareil est conforme aux critères essentiels et autres clauses pertinentes des<br>directives concernées. La déclaration de conformité de l'UE peut être télécha

**Deutsch** ASUSTeK Computer Inc. erklärt hiermit, dass dieses Gerät mit den wesentlichen Anforderungen und anderen relevanten Bestimmungen der<br>zugehörigen Richtlinien übereinstimmt. Der gesamte Text der EU-Konformitätserklä